## **Anmeldehinweise Lama Landeslager Hessen 2024**  Mitarbeitendenanmeldung

1. Zunächst öffnest du [lama.vcp.de](http://lama.vcp.de) und machst dir einen neuen Account oder loggst dich mit deinem Account (z.B. vom BuLa) ein. Am besten gibst du hier deine VCP Mitgliedsnummer ein, dann können Infos, z.B. ob du schon eine Datenschutzschulung gemacht hast übertragen werden.

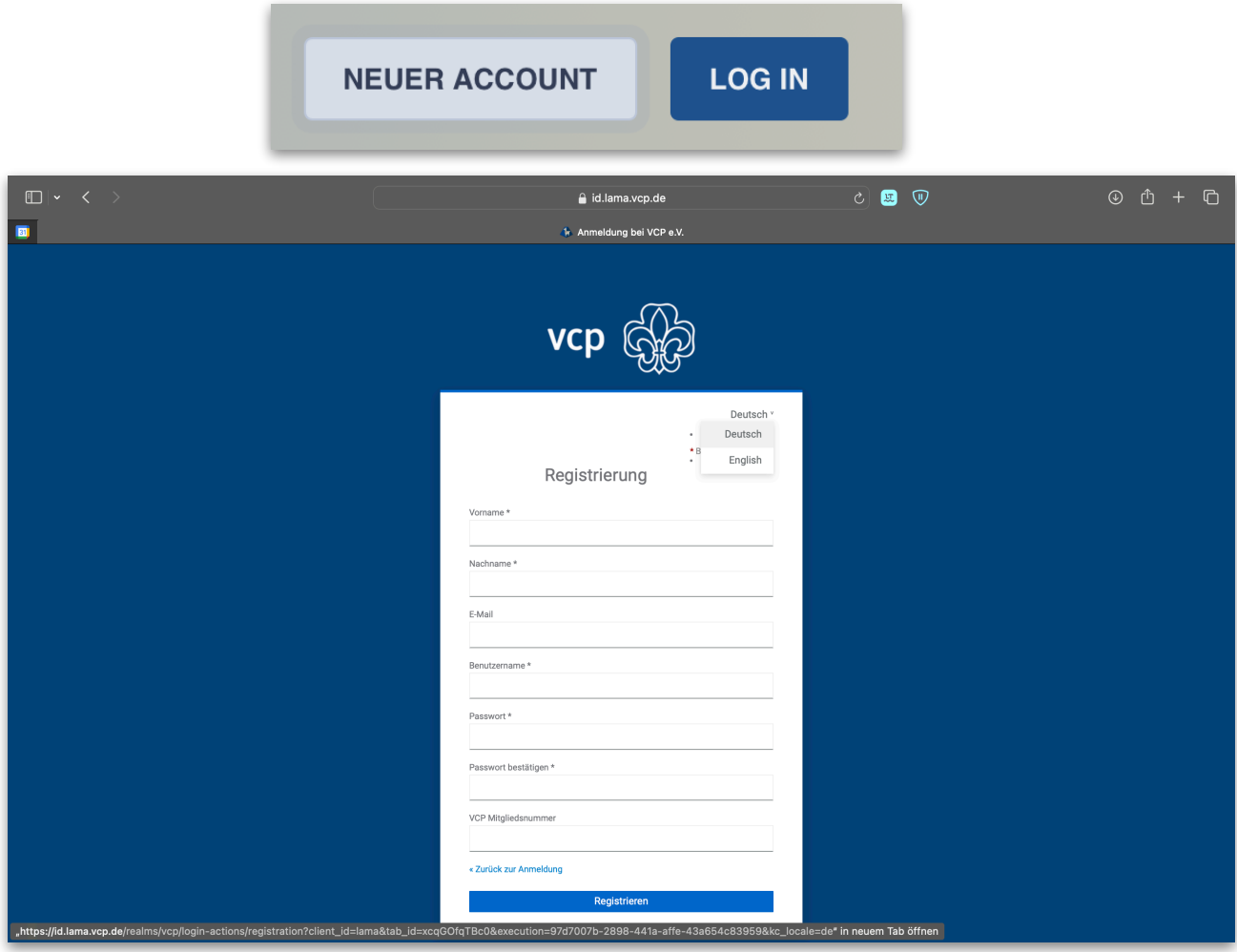

- 2. Nun wählst du das Landeslager Hessen aus.
- 3. Falls du es noch nicht gemacht hast, musst du die Datenschutzschulung durchklicken und als Scan an die Butze schicken.
- 4. Nun erstellst du zunächst eine Mitarbeitendengruppe.

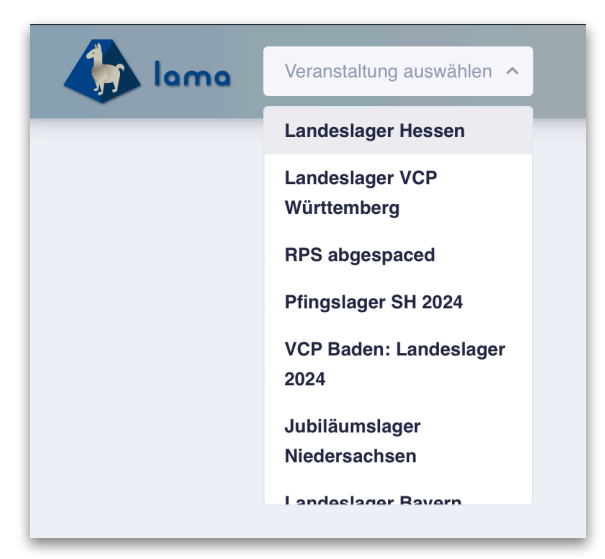

5. Wenn du hier auf Anmeldung abschliessen drückst, bist du noch nicht fertig angemeldet!!! Sondern lediglich als Ansprechperson hinterlegt.

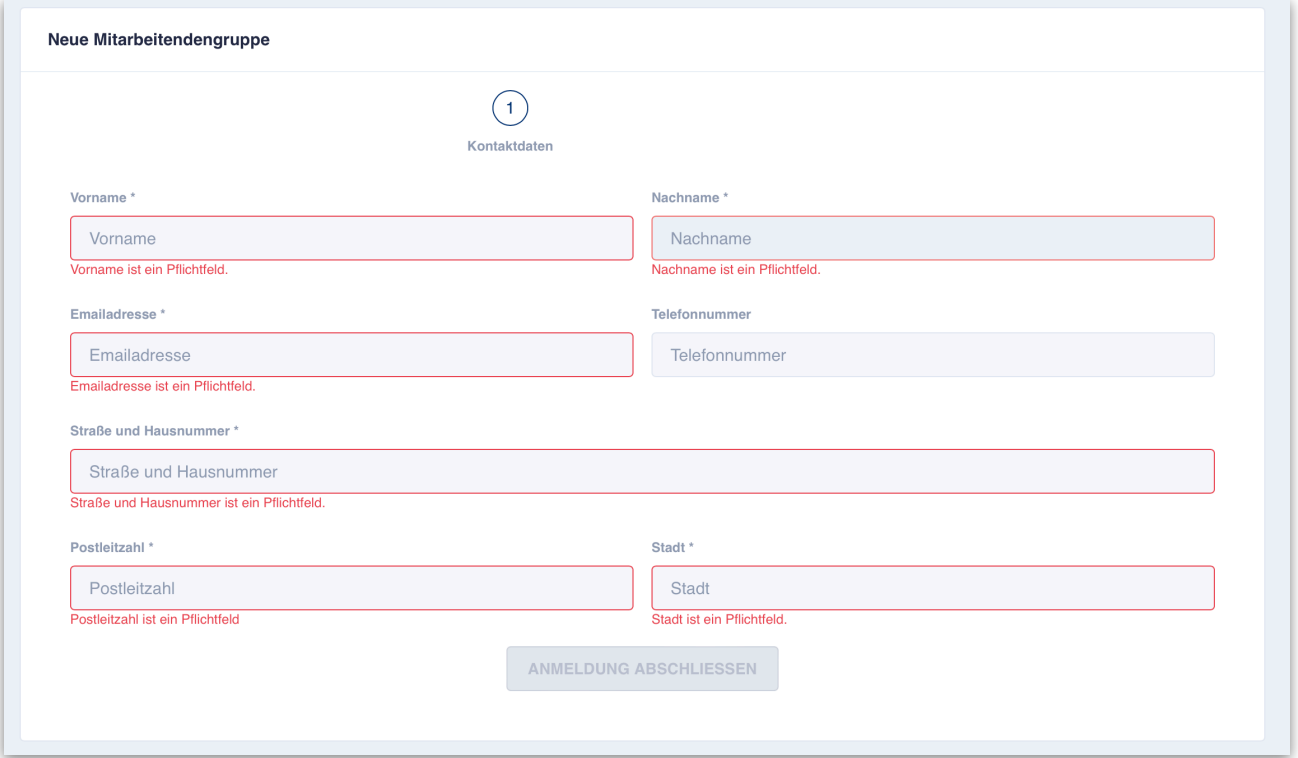

6. Jetzt musst du unter , Weitere Angaben' noch Details zu deiner Anreise eintragen. Und dich daraufhin noch als Teilnehmendeperson deiner ,Mitarbeitendengruppe' anmelden.

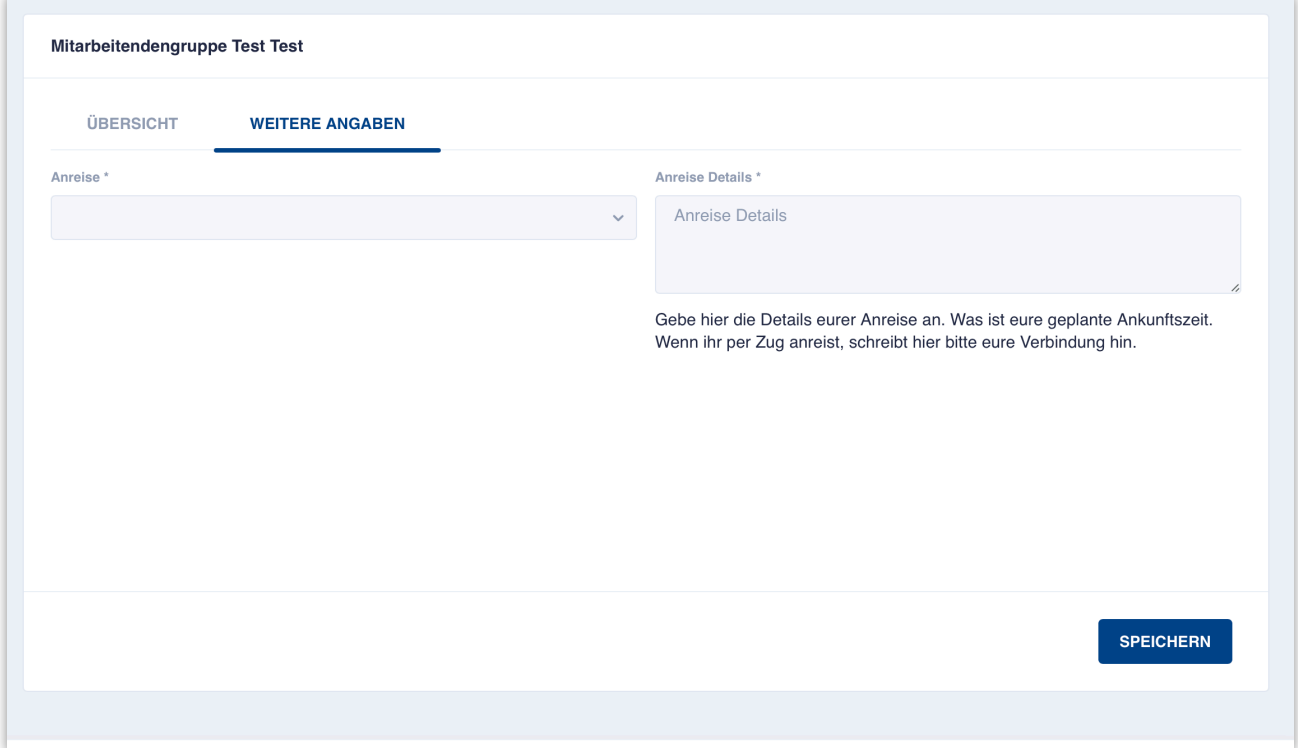

7. Dies machst du indem du links im Menü auf Teilnehmende drückst und dann unten rechts auf ,Neuer\*Neue Teilnehmer\*in' drückst.

- 8. Nun trägst du persönliche Infos über dich, deine Arbeitsbereich, Verpflegungsort und Schlafplatz ein.
- 9. Wenn du als Verpflegungsort die Mitarbeitendenverpflegung und als Schlafpflatz das Mitarbeitendenlager auswählst, kannst du auch den Teilnahmebeitrag für die Zentralen Mitarbeitenden auswählen.
- 10. Nun noch weitere Angaben zu deinem Führungszeugnis, Schutzschulung und Essensgewohnheiten. Wenn du jetzt auf Speichern klickst bist du angemeldet :)